## **G5. Logični grafikon 2**

Vezje za prikaz grafikona bomo dopolnili z oznakami signalov (D0 do D7) in prikazali 8 grafikonov enega pod drugim.

## **Prikaz vrstice grafikona z oznakami**

Dopolni prikaz prve vrstice grafikona, tako da bo na začetku napis D0, prikaz signalov pa zamakni za 16 mest. Za prikaz znakov uporabi komponente iz vaje, kjer smo delali prikaz besedila. Črke naj se prikazujejo v območju cx med 0 in 15:

- kadar je cx med 0 in 7, naj bo ascii  $\leq$  X"44"
- kadar je cx med 8 in 15, naj bo ascii  $\leq$  X"30"

Zamik prikaza grafikona naredi v pogojnih stavkih za prikaz posameznih vrstic in z zamaknjenim resetom števcev (adr, modN) ob pogoju cx = 16 namesto cx=0.

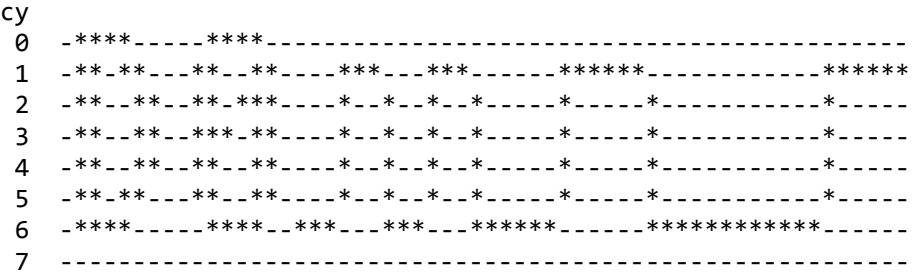

Preizkusi prikaz vrstice z oznakami na simulaciji.

## **Prikaz več vrstic grafikona z oznakami**

Za prikaz osmih vrstic grafikona bi bilo potrebno popraviti testni podatkovni podatkovni pomnilnik.

```
 type podatki is array(0 to 15) of std_logic_vector(7 downto 0);
signal data: podatki := (X"10", X"21", X"32", X"43", X"54", X"65", X"76", "87",
X"78", X"67", X"56", X"45", X"34", X"23", X"12", "01");
```
Pri prikazu bomo razdelili sliko na vrstice glede na zgornje bite koordinate y trenutne točke: cy(5 **downto** 3), tako da preberemo podatek s stavkom: d0 <= data(to\_integer(adr))(to\_integer(cy(5 **downto** 3)));

Vrednost zgornjih bitov koordinate y uporabi tudi pri prikazu oznak:

• kadar je cx med 8 in 15, naj bo ascii <=  $X''30'' + cy(5$  downto 3);

Naredi simulacijo prikaza več vrstic grafikona. Nastavi čas simulacije na 82 us.